## VDSL モデム

GIGALINK 社製 VDSL モデム

VDSL モデム背面

ここにケーブル類を接続します。

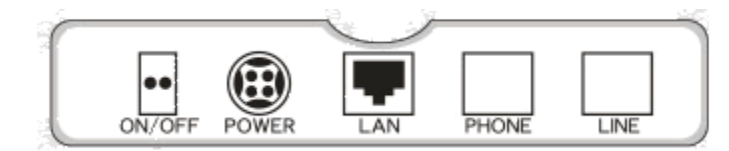

ケーブルの接続

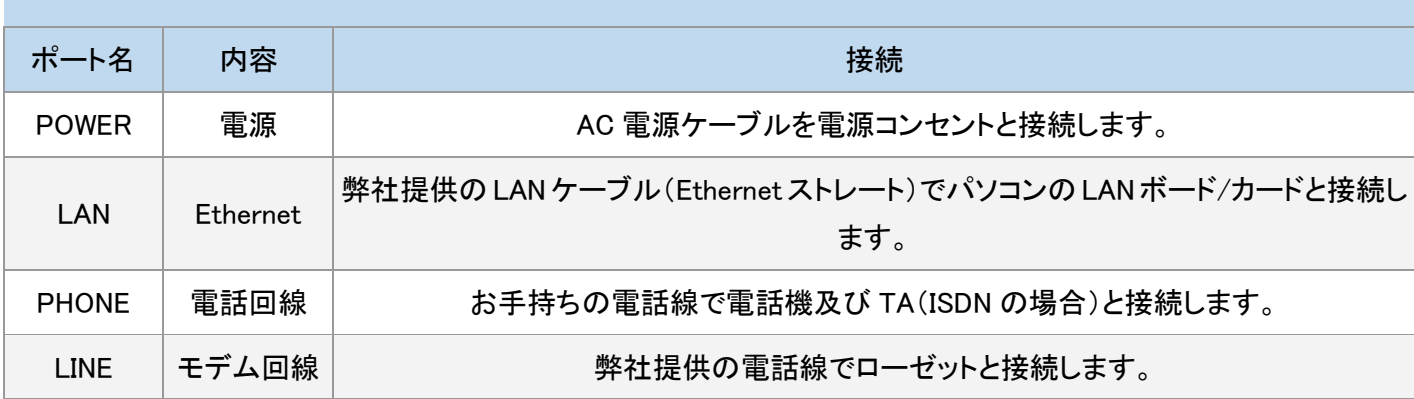

VDSL モデム前面

前面のランプで回線の接続状態がわかります。

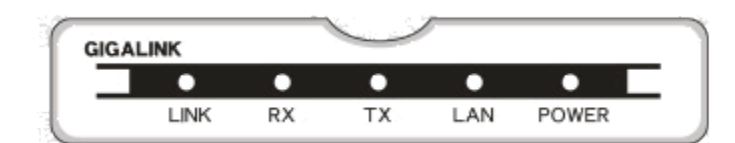

ランプ表示

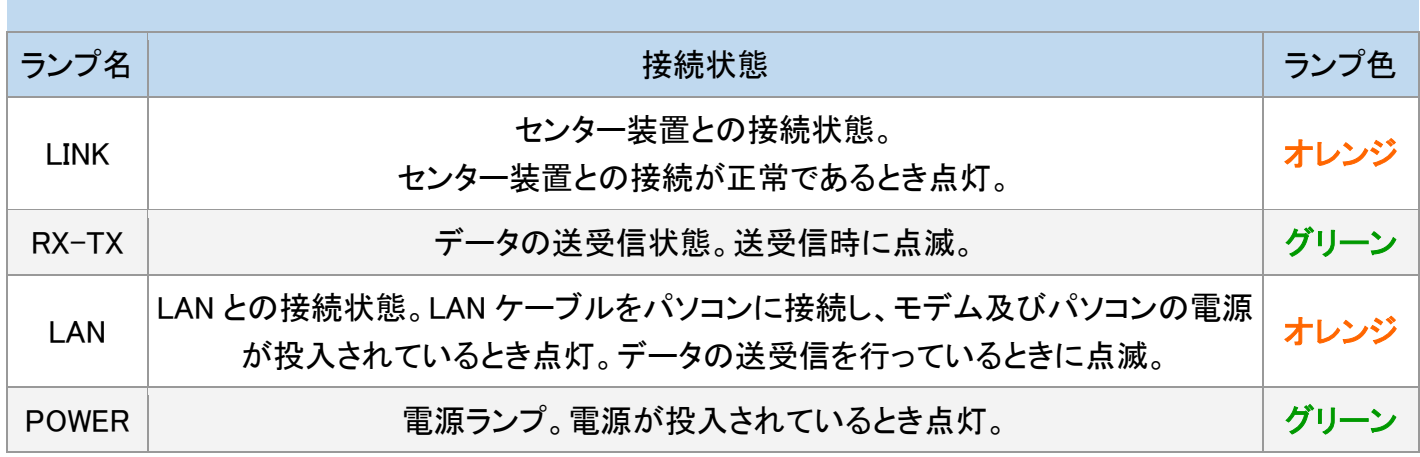

## 接続方法

## アナログ回線の場合

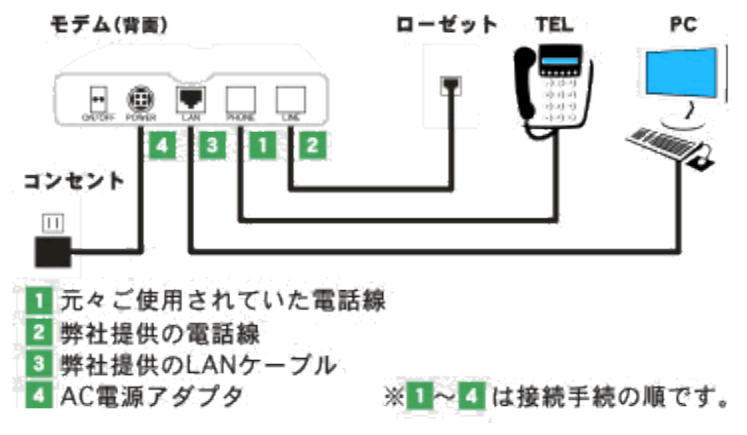

- 1. 現在電話機に接続されている電話線をローゼットから抜き、モデムの【PHONE】に接続
- 2. 弊社提供の電話線をモデム【LINE】に接続し、反対側をローゼットに接続
- 3. 弊社提供の LAN ケーブル(Ethernet ストレート)をモデム【LAN】に接続し、反対側をパソコンの LAN ボ ード/LAN カード(Ethernet)に接続
- 4. AC 電源アダプタをモデムの【POWER】に接続し電源コンセントに接続

※ 弊社提供の電話線・LAN ケーブルは 3m 程度です。ローゼットからパソコンまでの距離が長い場合に は、市販の電話線または LAN ケーブル(Ethernet、カテゴリー5、10BASE-T、ストレート)をお買い求め下 さい。

ISDN 回線の場合

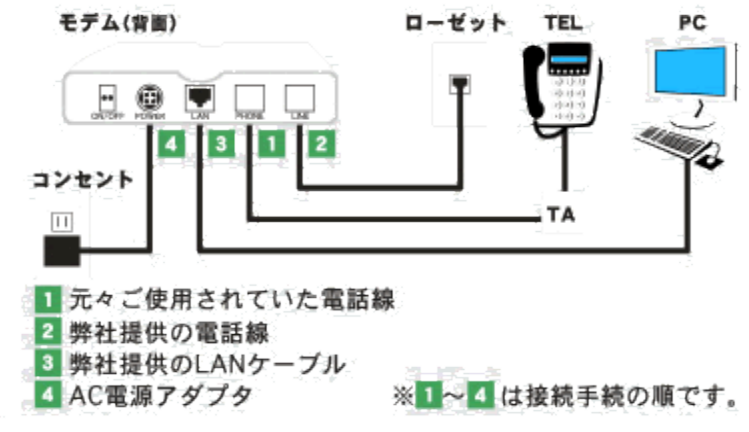

1. 現在電話機に接続されている電話線をローゼットから抜き、モデムの【PHONE】に接続

- 2. 弊社提供の電話線をモデム【LINE】に接続し、反対側をローゼットに接続
- 3. 弊社提供の LAN ケーブル(Ethernet ストレート)をモデム【LAN】に接続し、反対側をパソコンの LAN ボ ード/LAN カード(Ethernet)に接続
- 4. AC 電源アダプタをモデムの【POWER】に接続し電源コンセントに接続

※ 弊社提供の電話線・LAN ケーブルは 3m 程度です。ローゼットからパソコンまでの距離が長い場合に は、市販の電話線または LAN ケーブル(Ethernet、カテゴリー5、10BASE-T、ストレート)をお買い求め下 さい。

空き回線使用、もしくはロゼットを新設工事された方

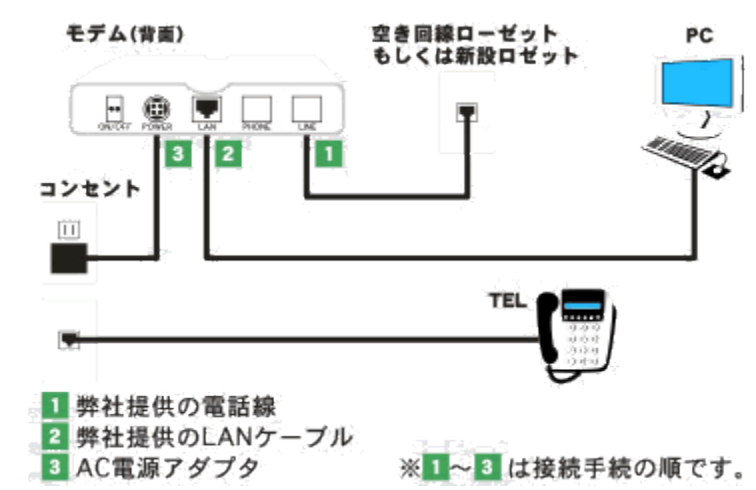

- 1. 弊社提供の電話線をモデム【LINE】に接続し、反対側をローゼットに接続
- 2. 弊社提供の LAN ケーブル(Ethernet ストレート)をモデム【LAN】に接続し、反対側をパソコンの LAN ボ ード/LAN カード(Ethernet)に接続
- 3. AC 電源アダプタをモデムの【POWER】に接続し電源コンセントに接続

※ 弊社提供の電話線・LAN ケーブルは 3m 程度です。

ローゼットからパソコンまでの距離が長い場合には、市販の電話線または LAN ケーブル(Ethernet、カテ ゴリー5、10BASE-T、ストレート)をお買い求め下さい。